Escrito por Elvira Mifsud Mércores, 10 Febreiro 2010 11:12

There are no translations available. Descubre las novedades de esta versión de Ubuntu. **Introducción**

Oficialmente el 29 de Octubre de 2009 Canonical LTD liberó su nueva versión de Ubuntu 9.10 Desktop, también conocida como Karmic Koala.

Es sabido que Canonical Ltd. es una empresa privada fundada y financiada por Mark Shuttleworth (empresario sudafricano) para la promoción de proyectos relacionados con el software libre.

De estos proyectos el mas conocido por su amplia difusión es Ubuntu, una distribución GNU/Linux, basada en Debian, que libera sus versiones cada seis meses.

Ubuntu en estos momentos es la distribución mas extendida y un punto de referencia dentro del amplio abanico de distribuciones GNU/Linux. De hecho, es la única candidata con posibilidades reales para convencer a los usuarios Windows a pasarse a los sistemas operativos libres de licencias de uso.

Con Ubuntu 9.10 se produce un mayor acercamiento al usuario final y se facilita su interacción con el sistema. La nueva versión liberada presenta muchas novedades en diferentes áreas del sistema, como son: el nuevo sistema de archivos, el proceso de arranque y apagado, el control de volumen, mejoras en la usabilidad del sistema, mejoras en el gestor de las conexiones inalámbricas, incluso cambio de color, etcétera, y que comentamos en este artículo.

También cabe destacar que las empresas fabricantes de equipos informáticos (HP, Dell, hacer,...) ya comienzan a ofrecer sus ordenadores con Ubuntu preinstalado (dependiendo de los países).

La siguiente versión de Ubuntu 10.04, **Lucid Lynx**, estará disponible en abril de 2010 y al final del artículo hacemos una breve reseña.

## **Ubuntu 9.10 Karmic Koala: características y novedades**

Escrito por Elvira Mifsud Mércores, 10 Febreiro 2010 11:12

En esta nueva versión nos encontramos, entre otras, con las siguientes novedades que detallamos en apartados independientes:

## **2.1 Arranque y apagado del sistema**

Ubuntu 9.10 utiliza, como demonio de arranque upstart.

En general, todas las distribuciones GNU/Linux han utilizado, hasta hace poco tiempo, el demonio init para el control de la **secuencia de arranque del sistema y demonio padre de los procesos de inicio.** 

**Con init** la ejecución de los procesos se gestiona en función de los n**iveles de ejecución (***runl evels)*

. El clásico archivo de configuración de los niveles de ejecución /etc/inittab ha sido sustituido por un conjunto de archivos ubicados en /etc/event.d/. Estos archivos se encargan de la creación de los terminales (getty), los rcX para el ajuste de los niveles de ejecución, combinaciones de teclas como CTRL-ALT-DEL que mapea el reinicio del equipo o el archivo *rc-default*

que define el nivel de inicio por defecto.

Este procedimiento de arranque ha funcionado durante mucho tiempo, pero en la medida que el núcleo de Linux ha ido evolucionando, init se ha manifestado mas como un problema que como una solución, por ejemplo en la detección de hardware **plug&play** y de los sistemas de archivos de red.

Ubuntu para resolver estos problemas creó upstart y se habilitó, sólo parcialmente, con la versión 6.10 Edgy Eft. Hasta esta nueva versión Ubuntu 9.10, upstart se ha utilizado parcialmente como un wrapper (envoltorio) de init System V.

Escrito por Elvira Mifsud Mércores, 10 Febreiro 2010 11:12

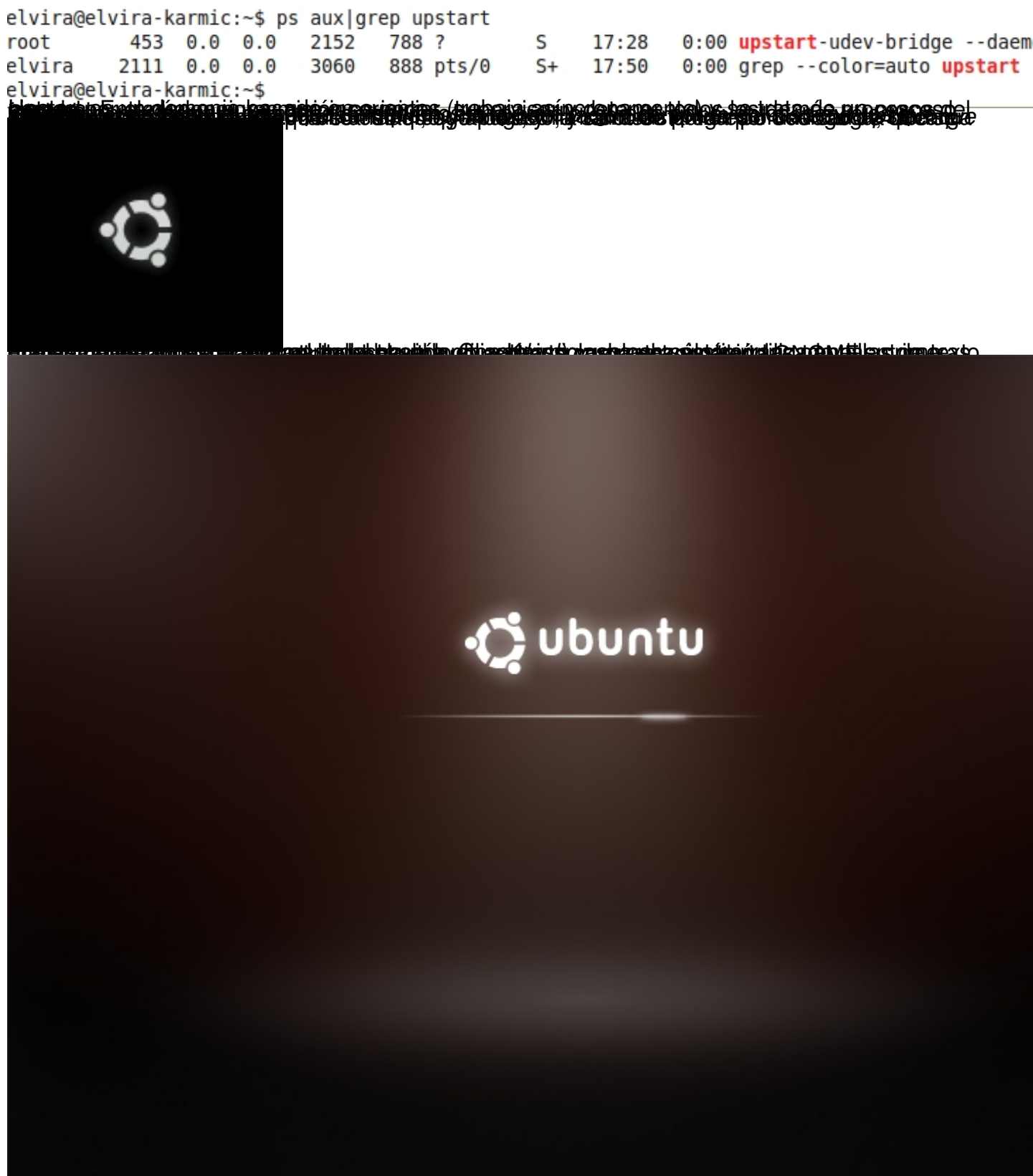

**2.2 Gestor de sesiones renovado**

Escrito por Elvira Mifsud Mércores, 10 Febreiro 2010 11:12

El gestor de sesiones *GDM (Gnome Display Manager)* presenta varias mejoras relacionadas con la funcionalidad de su interfaz.

Por ejemplo, al arrancar gdm muestra una lista de usuarios disponibles en la que se puede seleccionar y de esa forma sólo se pide la contraseña correspondiente.

Si no seleccionamos ninguno de la lista muestra la típica petición de usuario y contraseña. En cualquiera de las dos opciones, en este momento podemos cambiar el idioma de la sesión, o algún detalle mas.

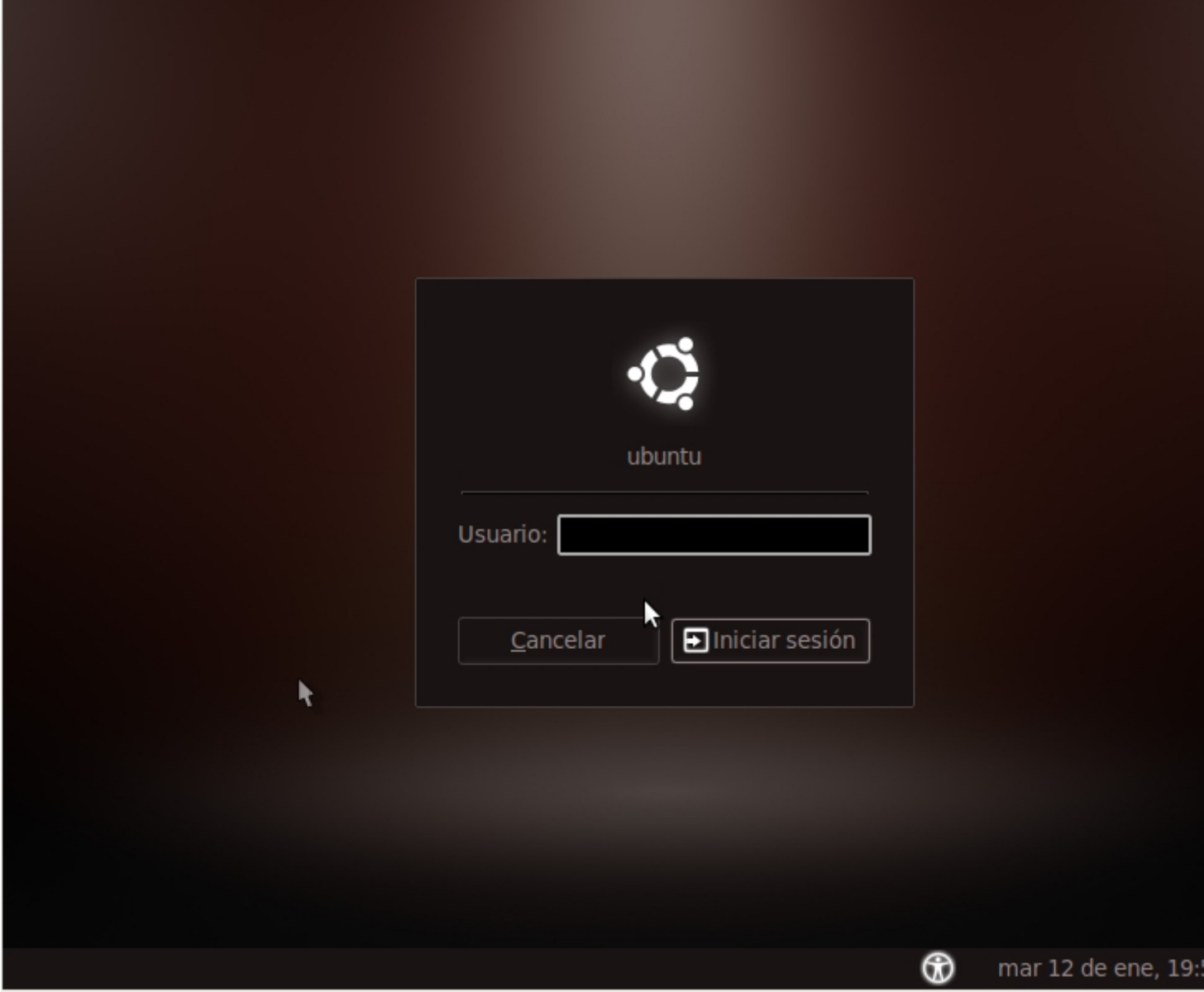

Escrito por Elvira Mifsud

 $\sim$   $-$ 

 $\sim$   $-$ 

 $\sim$   $-$ 

Observamos también que, integrado en el gestor, hay nuevas opciones de accesibilidad y un soporte mejorado para lectores de huellas dactilares, entre otros detalles.

## **2.3 Utilización de GRUB2**

Ubuntu 9.10 utiliza, como gestor de arranque el nuevo GRUB2.

Recordemos que el gestor de arranque es la herramienta que nos permite seleccionar el sistema operativo al arrancar el equipo y que se ubica, normalmente, en el sector cero del disco duro o Master Boot Record.

En el Observatorio Tecnológico existe un artículo que explica con detalle la configuración y funcionamiento del GRUB antiguo, ahora llamado GRUB Legacy.

Las novedades que presenta GRUB2 son las siguientes:

Las anteriores versiones de GRUB sólo permitían al usuario poner un fondo al menú de selección, que estaba en modo texto y tenía grandes limitaciones en cuanto a resolución permitida. Sin embargo GRUB2 es totalmente gráfico. El propio repositorio (pool) de Ubuntu incluye un paquete, llamado grub2-splashimages, con gran variedad de imágenes de fondo para GRUB2<sup>1</sup> .

GRUB2 puede arrancar el sistema desde una imagen ISO almacenada en disco. Esto hace que no sea necesario grabar un CD/DVD o utilizar un disco USB para iniciar un sistema. Basta descargar y guardar el archivo .iso en el disco duro e indicar a GRUB2 que arranque desde él.

GRUB2 permite la ejecución de scripts, además de interpretar y ejecutar las líneas de configuración de inicio con expresiones condicionales, bucles, variables y funciones.

Escrito por Elvira Mifsud

 $\sim$ 

-

 $\sim$ 

Tiene soporte para más tipos de **sistemas de archivos.**

**Su funcionalidad es extensible mediante la carga dinámica de módulos.**

**Es portable a diferentes arquitecturas.**

Por otra parte, el archivo de configuración (/boo/grub/menu.lst) que estábamos acostumbrados a editar y hacer modificaciones sobre él, ya no existe. Ahora se llama */boot/grub/grub.cfg y no debemos actuar sobre él ya que es generado de forma automática. Además tiene una serie de archivos complementarios con plantillas disponibles en*  **/etc/grub.d**

*y*  **/etc/default/grub**

*.*

En una instalación nueva de Ubuntu, a partir de la versión 9.10, se instalará GRUB2 pero si lo que hacemos es actualizar la versión de Ubuntu, entonces da opción a continuar con el antiguo gestor de arranque o cambiar a GRUB2.

Además de estas nuevas características de GRUB2, próximamente estará disponible en Ubuntu la herramienta gfxboot que permitirá la utilización de imágenes con mayor calidad, animaciones, etcétera. Esta mejora gráfica no afectará a la funcionalidad de GRUB2 en ningún sentido.

Mas información sobre GRUB2 en http://ubuntuforums.org/.

## **2.4 Sistema de archivos ext4**

 $\sim$   $-$ 

 $\sim$   $-$ 

-

 $\sim$   $-$ 

-

Escrito por Elvira Mifsud Mércores, 10 Febreiro 2010 11:12

A partir de Ubuntu 9.10 el sistema de archivos utilizado por defecto es ext4.

Ext4 presenta muchas mejoras respecto a su predecesor ext3. Entre ellas tenemos las siguientes:

Puede trabajar con volúmenes cuyo tamaño es del orden de los PiB<sup>2</sup> y con archivos de tamaño de hasta 16 TB .

Introduce el concepto de extent<sup>4</sup>, que sustituye el esquema de bloques usado por el sistema de archivos ext3 y que mejora el rendimiento ya que permite trabajar con archivos de mayor tamaño y además reduce la fragmentación.

Ext4 tiene compatibilidad en ambos sentidos. Es decir, un sistema ext3 se puede montar como ext4 y viceversa con la limitación de que no se podrán utilizar extents.

Supera el límite de profundidad de los subdirectorios, pasando de 32000 a 64000.

Por supuesto, continua con el sistema de journaling, pero mejorado, ya que introduce la utilización de sumas de comprobación (checksum) para preservar la integridad de los datos almacenados en el archivo de journal.

Recordemos que el journaling es un mecanismo por el cual se hace un registro diario almacenado toda aquella información que pueda ser necesaria para recuperar los datos implicados en una transacción informática fallida.

 $\sim$   $-$ 

Escrito por Elvira Mifsud Mércores, 10 Febreiro 2010 11:12

El proceso de chequeo del sistema es mucho más rápido que en ext3.

En una instalación nueva de Ubuntu, a partir de la 9.10, se utilizará ext4, pero los sistemas que se actualicen y tengan

e *xt3* no pasarán a e *xt4* de forma automática, por los problemas que se pudieran derivar.

## **2.5 Pantallas informativas durante la instalación**

A partir de Ubuntu 9.10 la instalación entretiene al usuario con las novedades incorporadas.

Una vez se ha finalizado la fase de introducción de parámetros para la instalación, y durante el proceso de copia de los archivos sobre el disco duro, Ubuntu 9.10 muestra diferentes pantallas con informaciones de interés para el usuario, como novedades de la distribución, aplicaciones incorporadas, mejoras de accesibilidad, etcétera.

Escrito por Elvira Mifsud Mércores, 10 Febreiro 2010 11:12

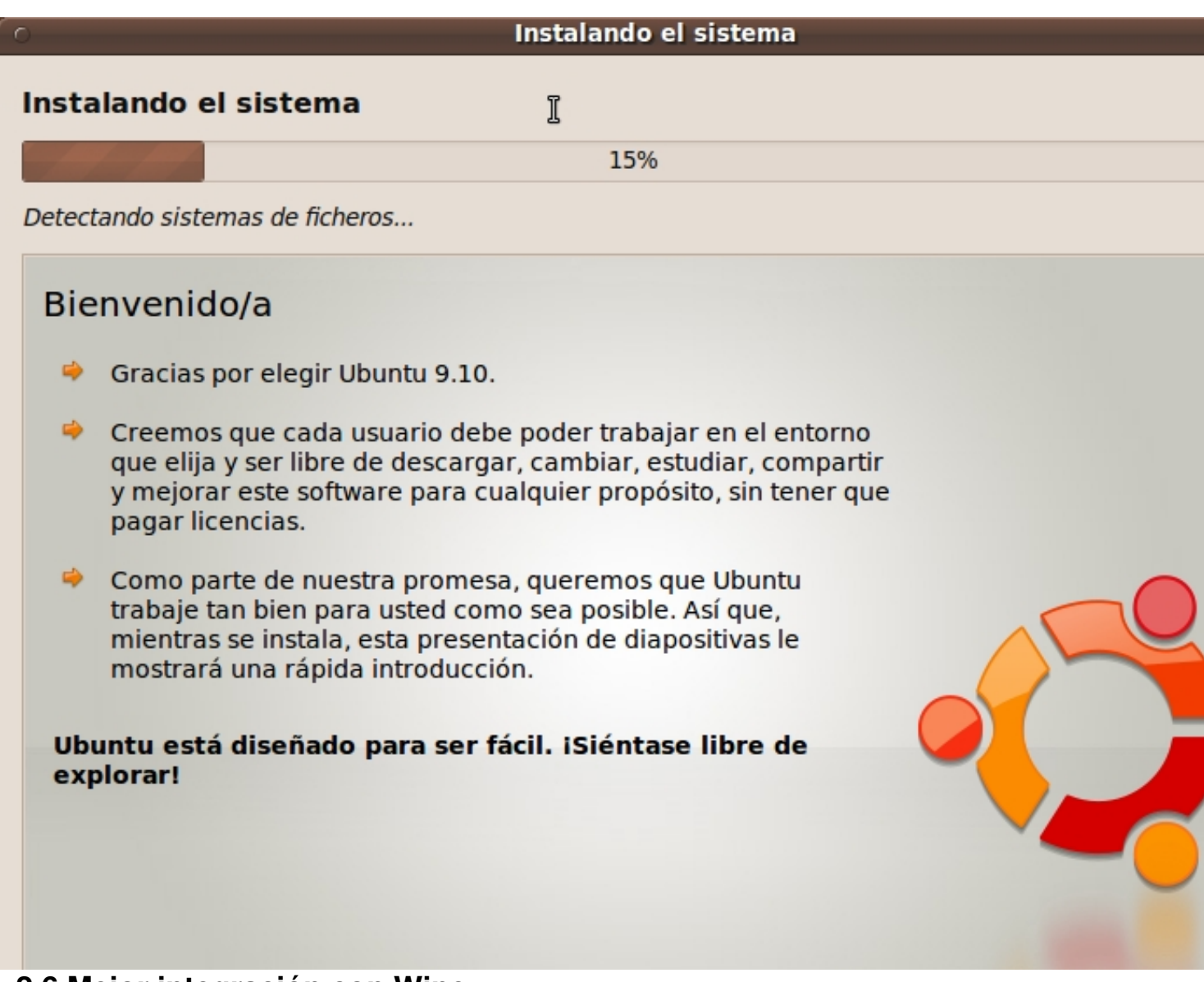

## **2.6 Mejor integración con Wine**

Ubuntu 9.10 incorpora la última versión 2 de wine, con todas sus mejoras, pero que aún da algún problema.

Sabemos que wine permite la ejecución de aplicaciones Windows bajo GNU/Linux. La ejecución se realiza sin emulación, con lo cual se gana en rapidez. Pero suele ocurrir a menudo que la ejecución da error porque no encuentra determinadas librerías dinámicas o DLLs.

Se recomienda la instalación del script winetricks que permite descargar e instalar en wine las principales librerías que requieren las aplicaciones Windows.

Escrito por Elvira Mifsud

Para ello ejecutar desde una terminal (o desde el navegador web si se prefiere):

*\$ sudo wget http://www.kegel.com/wine/winetricks*

\$ sudo chmo[d 755 winetricks](http://www.kegel.com/wine/winetricks)

Como la descarga y ejecución se realiza, muy probablemente, desde la carpeta del usuario, si se quiere que el acceso a winetricks sea general, hay que mover el ejecutable a /usr/bin:

## **\$ sudo mv winetricks /usr/local/bin**

Winetricks permite seleccionar las librerías que necesitamos añadir y el script se encarga de descargarlas e instalarlas en wine.

Al ejecutar la orden siguiente, muestra la ventana con todas los componentes disponibles.

*\$ sh winetricks*

Escrito por Elvira Mifsud Mércores, 10 Febreiro 2010 11:12

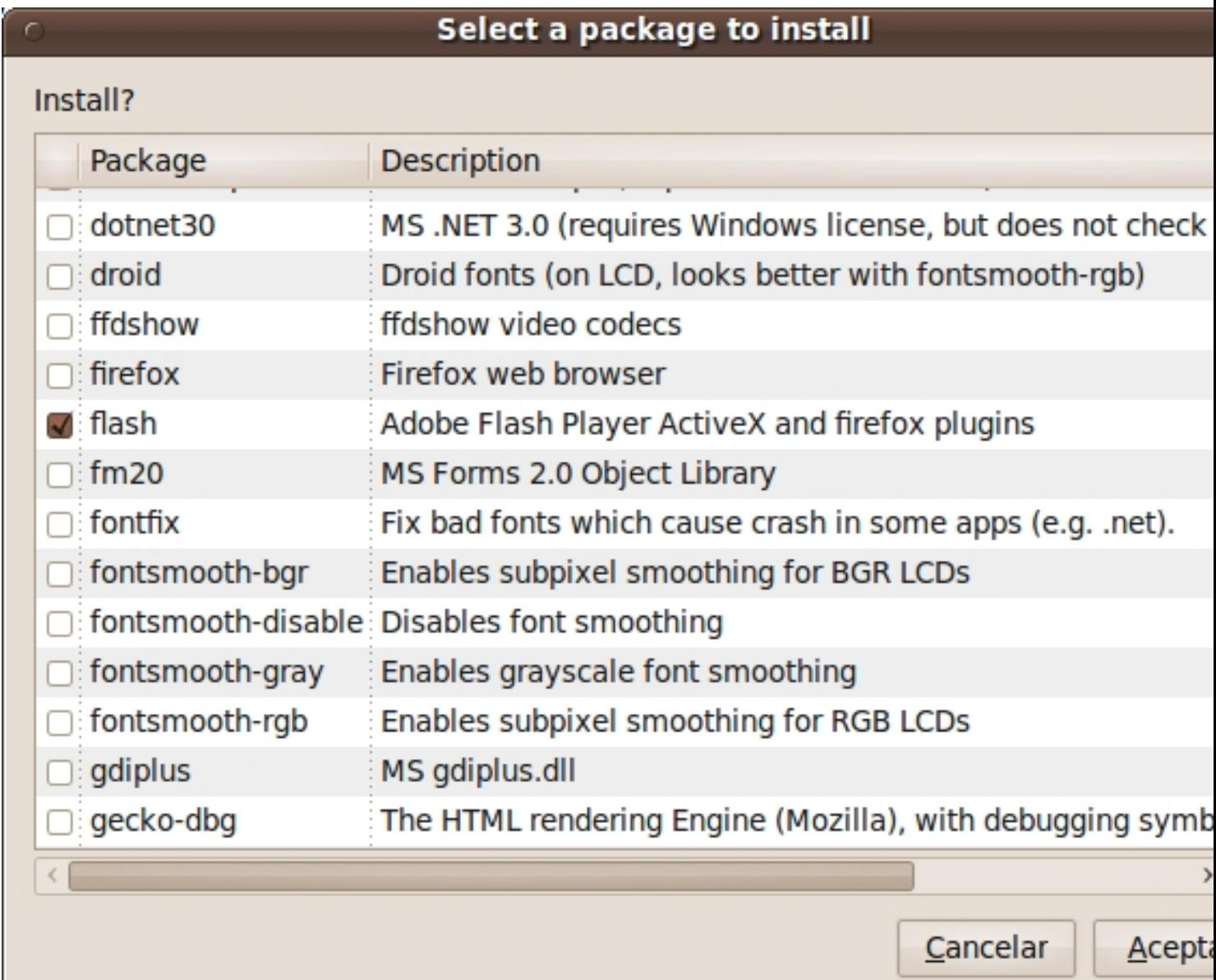

La figura misastra *que plan seleccionado el Adobe Flash Player ActiveX y el plugin para* 

Mércores, 10 Febreiro 2010 11:12

Escrito por Elvira Mifsud

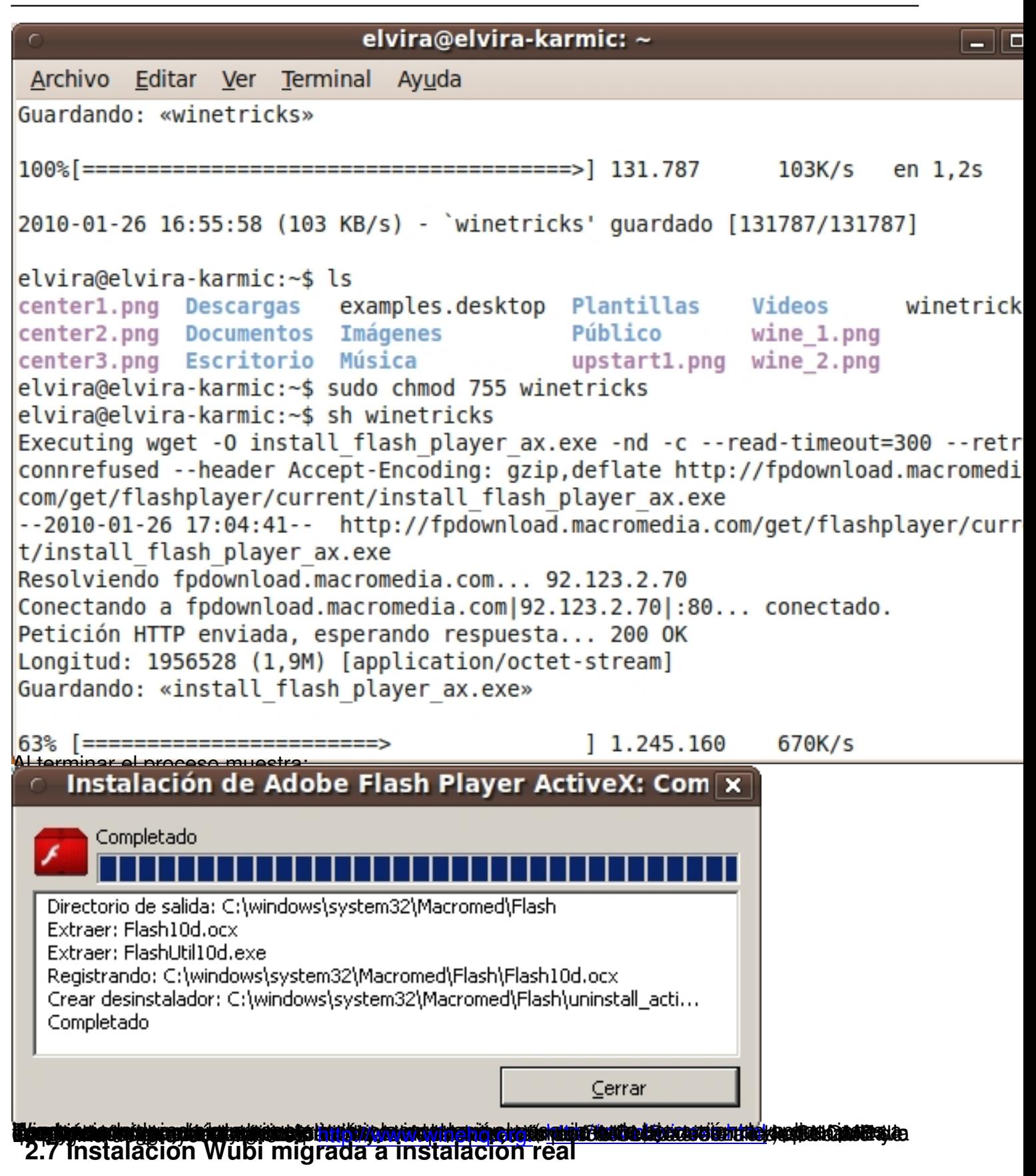

Ubuntu 9.10 permite con wubi [migrar la instalación virtu](http://www.winehq.org/)[al a una instalación real](http://tsx.nl/winexs.html) en una

Escrito por Elvira Mifsud Mércores, 10 Febreiro 2010 11:12

partición específica para ella.

Wubi es una aplicación (**wubi.exe)** que:

1.

Permite a los usuarios instalar o desinstalar Ubuntu como cualquier otra aplicación de Windows.

2.

Wubi no instala Ubuntu directamente en una partición propia, sino como un gran archivo dentro de Windows.

3.

No afecta al gestor de arranque ni modifica la tabla de particiones, pero los usuarios ven un arranque dual como si se hubiera realizado una instalación completa de Ubuntu.

4.

Wubi funciona con un CD físico o en modo independiente, descargando la iso para instalarla.

5.

Wubi es una forma de probar Ubuntu unos cuantos días o semanas antes de decidir si se instala completamente sobre el disco duro.

6.

Hay que tener en cuenta que wubi instala Ubuntu dentro de una imagen de disco virtual en Windows, pero no es una máquina virtual .

Para descargar la aplicación wubi.exe hay que acceder a la página oficial del proyecto http://w

ubi-installer.org/

.

Al ser ahora una instalación real, el usuario dispone de un sistema completo**.** Para ello el usuario debe utilizar el CD de instalación de Ubuntu 9.10 estando en el sistema wubi. Entonces el sistema preguntará al usuario si quiere migrar la instalación existente o instalar una versión nueva de Ubuntu.

## **2.8 Nueva interfaz para el gestor de conexiones**

Ubuntu 9.10 mejora la interfaz del gestor de conexiones.

Se ha renovado la interfaz del Network Manager facilitando la configuración de las conexiones de red, tanto cableadas como inalámbricas, facilitando el descubrimiento de nuevas redes y la conexión a ellas.

Escrito por Elvira Mifsud Mércores, 10 Febreiro 2010 11:12

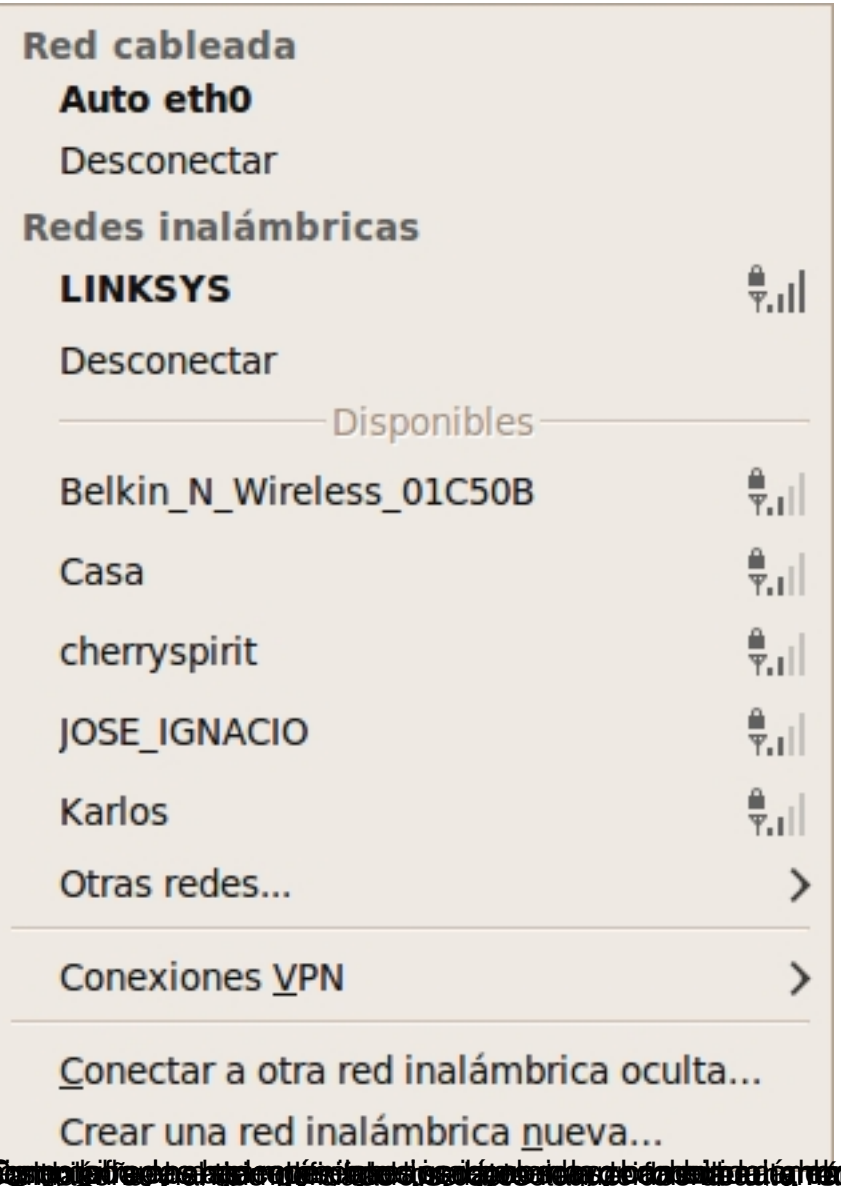

**immalialiadus habani intratista terikordularateko alektrialiar kataliak eta egineta egineta ez eta eta eta el**<br>2.9 Opción de cifrado del directorio personal

Con Ubuntu 9.10 el directorio personal del usuario puede estar cifrado.

Durante el proceso de instalación tenemos la posibilidad de seleccionar una **opción para cifrar el directorio personal**

, que es una forma de proteger los datos contra accesos físicos no deseados a nuestro sistema. Por ejemplo, si nos roban el equipo.

El cifrado se puede activar o no para cada usuario en el momento de crearlo. Pero si decimos que no y más adelante queremos migrar a un directorio personal cifrado de forma sencilla

Escrito por Elvira Mifsud Mércores, 10 Febreiro 2010 11:12

deberemos crear otro usuario diferente.

La herramienta gráfica de gestión de usuarios todavía no permite crear usuarios de esta forma. Si se quiere crear usuarios con esta característica, una vez el sistema está ya instalado, hay que ejecutar la orden:

**\$ sudo** *adduser encrypt-home nombreusuario*

## **2.10 Encargado de limpieza**

Esta utilidad permite dejar la instalación limpia de documentos y aplicaciones con la misma funcionalidad o que no se usan.

La idea es buena pero a esta aplicación todavía le falta recorrido para dar un buen servicio.

Escrito por Elvira Mifsud Mércores, 10 Febreiro 2010 11:12

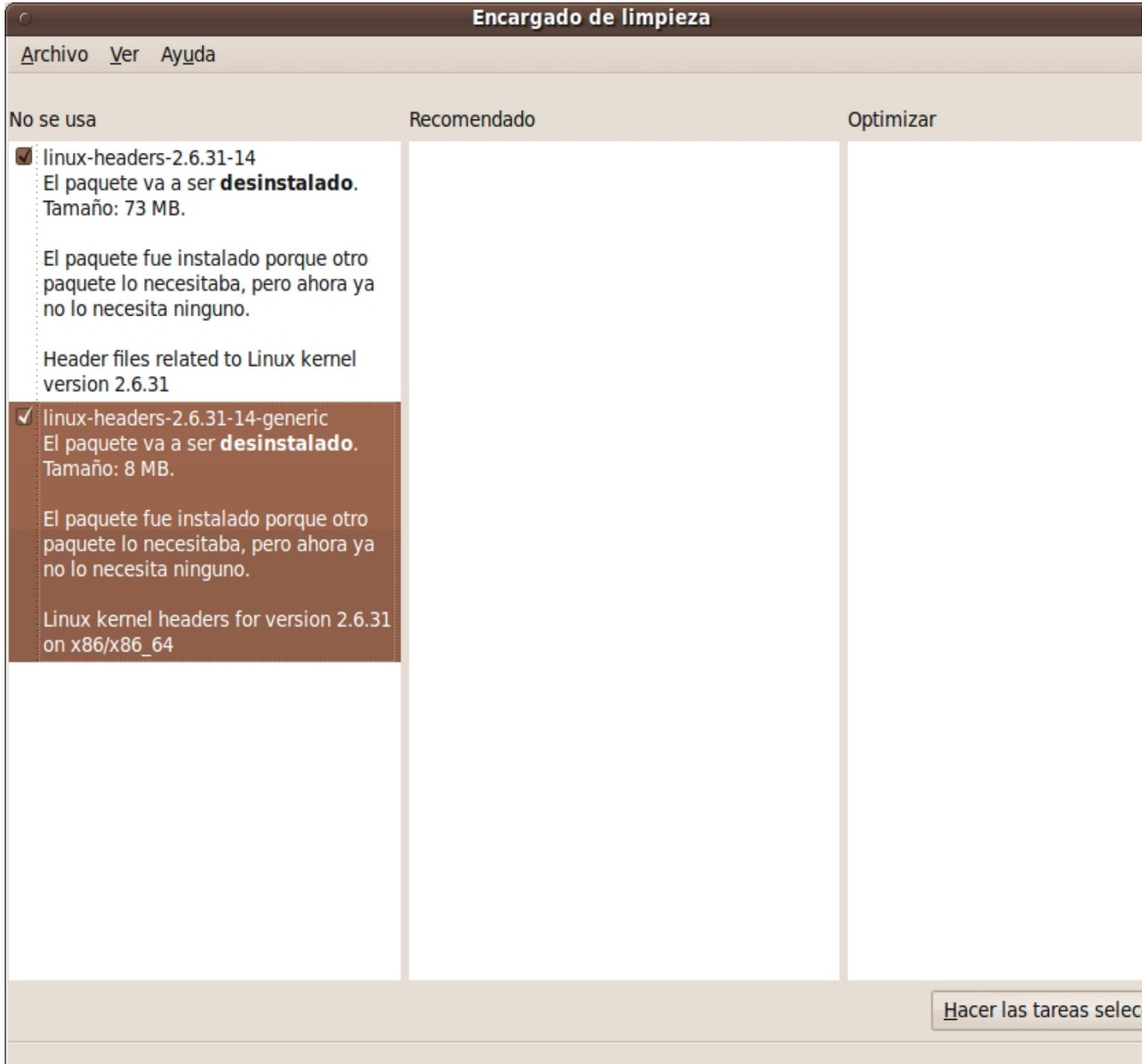

## **2.11 Ubuntu o**ne

Ubuntu o-ne es un servicio propietario lanzado por Canonical LTD mediante el cual Ubuntu se introduce en la computación en nube (cloud computing).

Recordemos que la 'computación en la nube' permite que los usuarios puedan acceder a datos almacenados permanentemente en servidores de Internet mediante servicios disponibles en la 'nube' sin necesidad de tener grandes conocimientos informáticos.

Escrito por Elvira Mifsud Mércores, 10 Febreiro 2010 11:12

Ubuntu o-ne permite al usuario sincronizar, almacenar y compartir archivos vía Internet con otros equipos con Ubuntu o trabajar con ellos de forma remota. Apareció, en principio, para mantener sincronizados archivos 'en la nube', pero con Ubuntu 9.10 se han ampliado los servicios.

El servicio lo que hace es replicar archivos almacenados en un ordenador en otros ordenadores, sincronizando ambos a través de un servidor intermediario. Como un mirror. De esa forma se pueden compartir con otros usuarios del servicio Ubuntu o-ne.

Proporciona 2GB de almacenamiento gratuito y para un tamaño mayor requiere pago. Hay que decir también que el software necesario para ejecutar en el cliente es libre pero el que se ejecuta en el servidor (servidores de Amazon) no es código libre. Requiere disponer de cuenta de usuario.

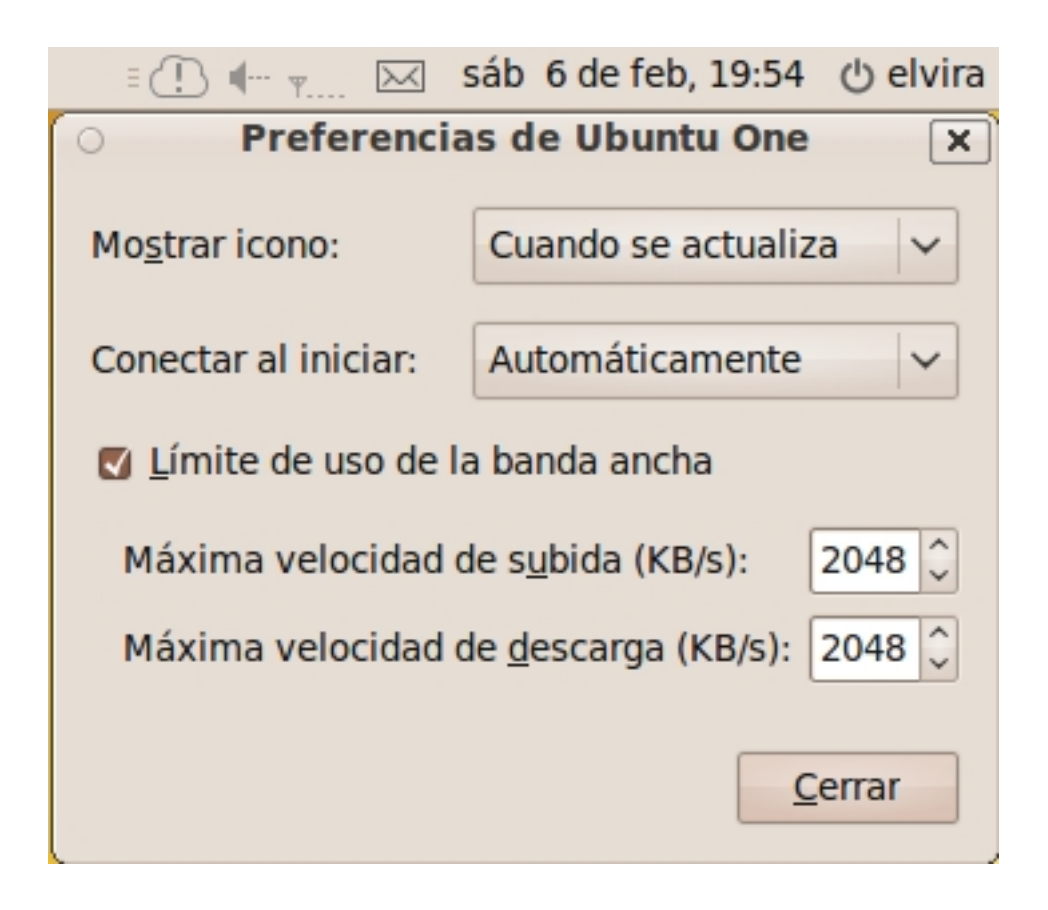

Escrito por Elvira Mifsud

La figura muestra las preferencias Ubuntu o-ne y en la parte superior se ha incluido parte del panel de Ubuntu en el que se muestra el icono de Ubuntu o-ne junto con la fecha y otros iconos.

Mas información en https://one.ubuntu.com/.

## **2.12 Temas e iconos**

El tema por defecto es *Human* y la franja superior de las ventanas ahora es marrón 'chocolate' y los iconos en el panel pasan a ser grises.

Escrito por Elvira Mifsud Mércores, 10 Febreiro 2010 11:12

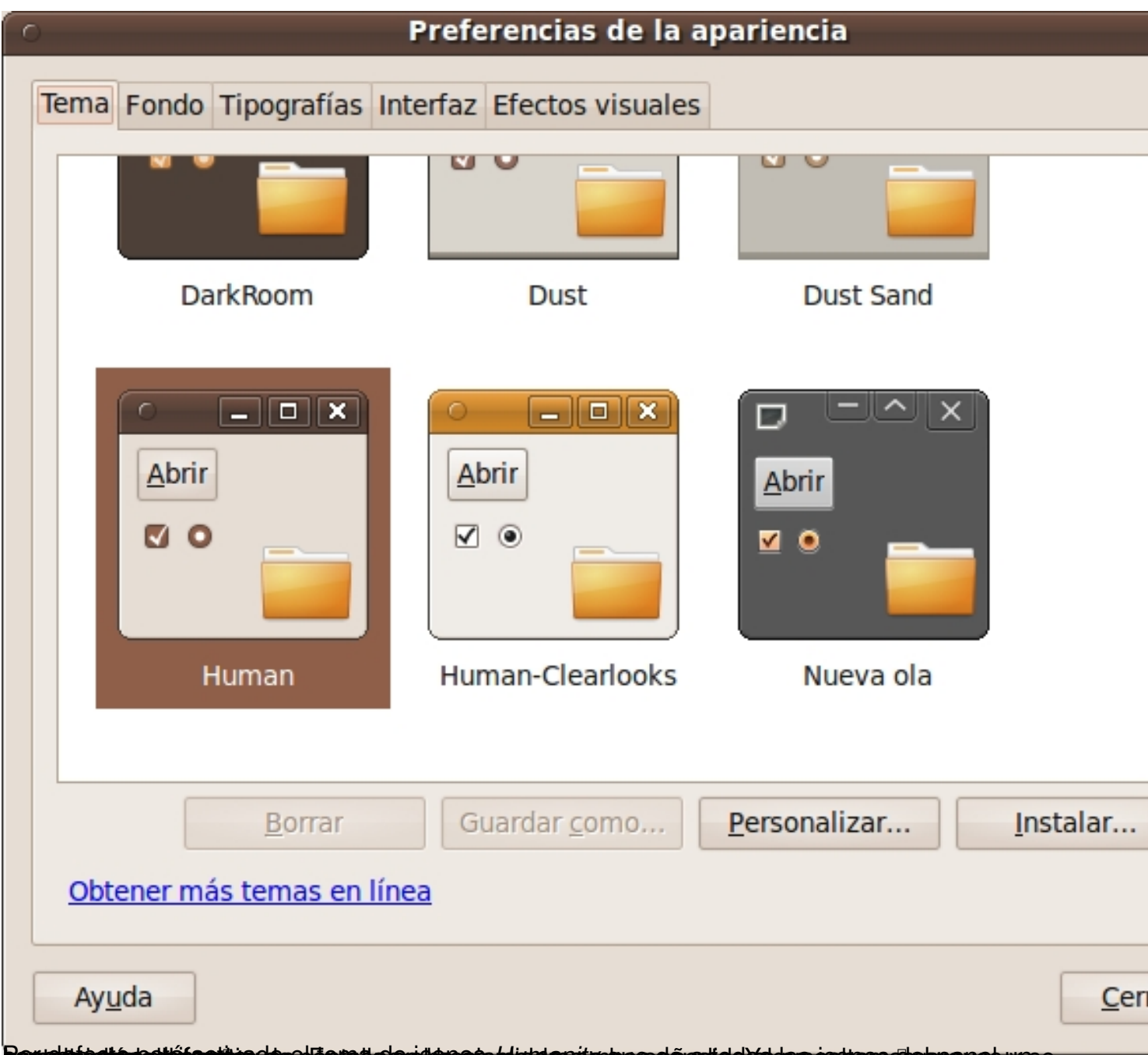

gendubpohastehlitienning doschänge als ein neara plutoers un que od autidovadus extrema apapa nes yrse

Escrito por Elvira Mifsud Mércores, 10 Febreiro 2010 11:12

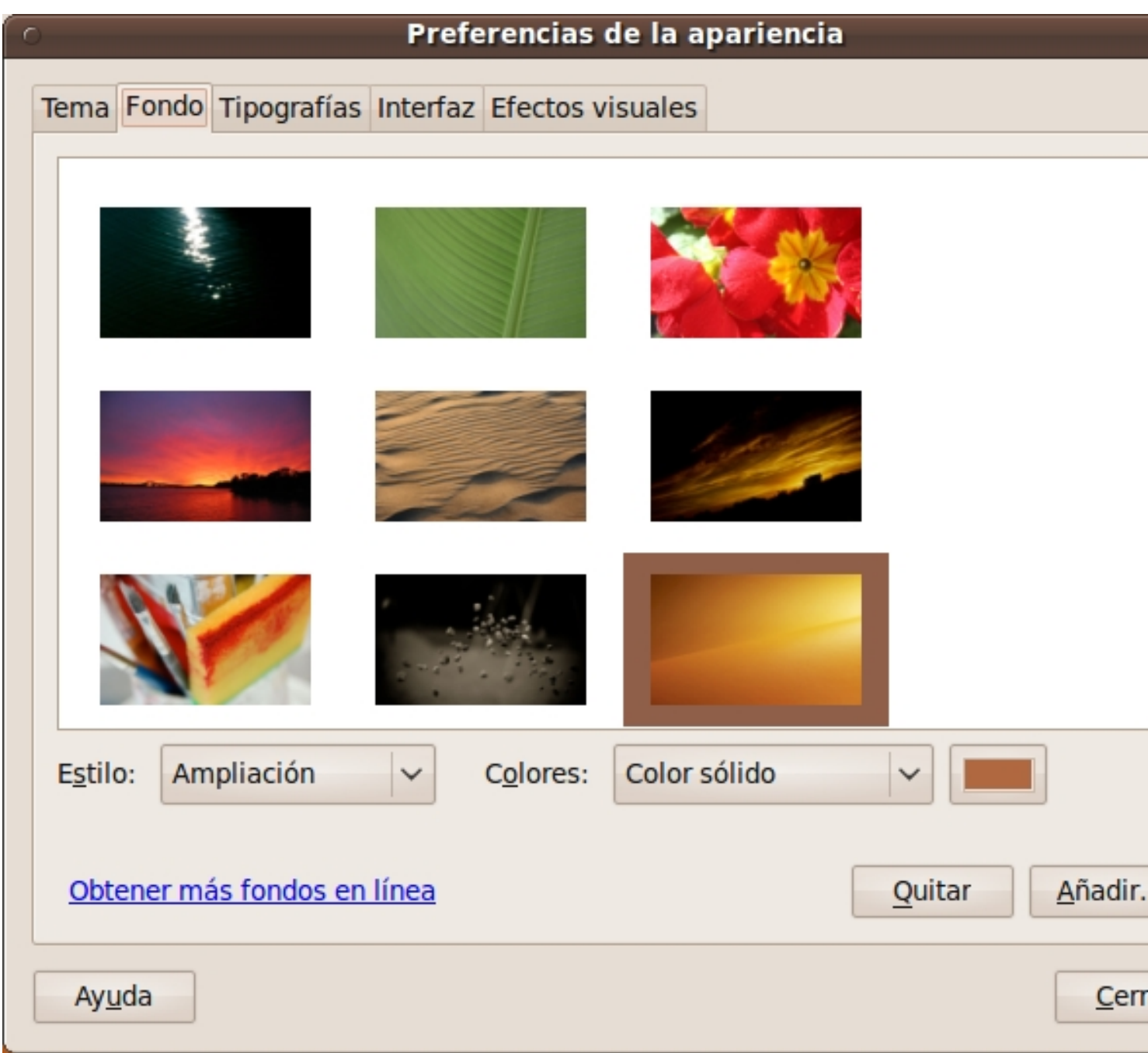

## **2.13 Nuevo Centro de software de Ubuntu**

Bajo mi punto de vista es una de las aportaciones mas interesantes.

Con Ubuntu 9.10 se ha apostado por unificar o centralizar todas las herramientas disponibles para la instalación y actualización tanto del sistema como de nuevas aplicaciones. En concreto estaban disponibles:

Escrito por Elvira Mifsud Mércores, 10 Febreiro 2010 11:12

- *Gestor de actualizaciones*
- *Orígenes de software*
- *Instalador GDebi* para paquetes individuales
- *Instalador de aplicaciones*
- *Gestor de paquetes Synaptic*

El nuevo Centro de software de Ubuntu (Ubuntu Software Center) **integra estas herramientas de forma que la búsqueda, instalación de aplicaciones y/o actualización del sistema está centralizada.**

Aunque la herramienta Synaptic (*Sistema > Administración > Gestor de paquetes Synaptic*) sigue estando disponible y un usuario no experimentado puede, desde este Centro de Software, obtener nuevas aplicaciones o mantener su equipo actualizado.

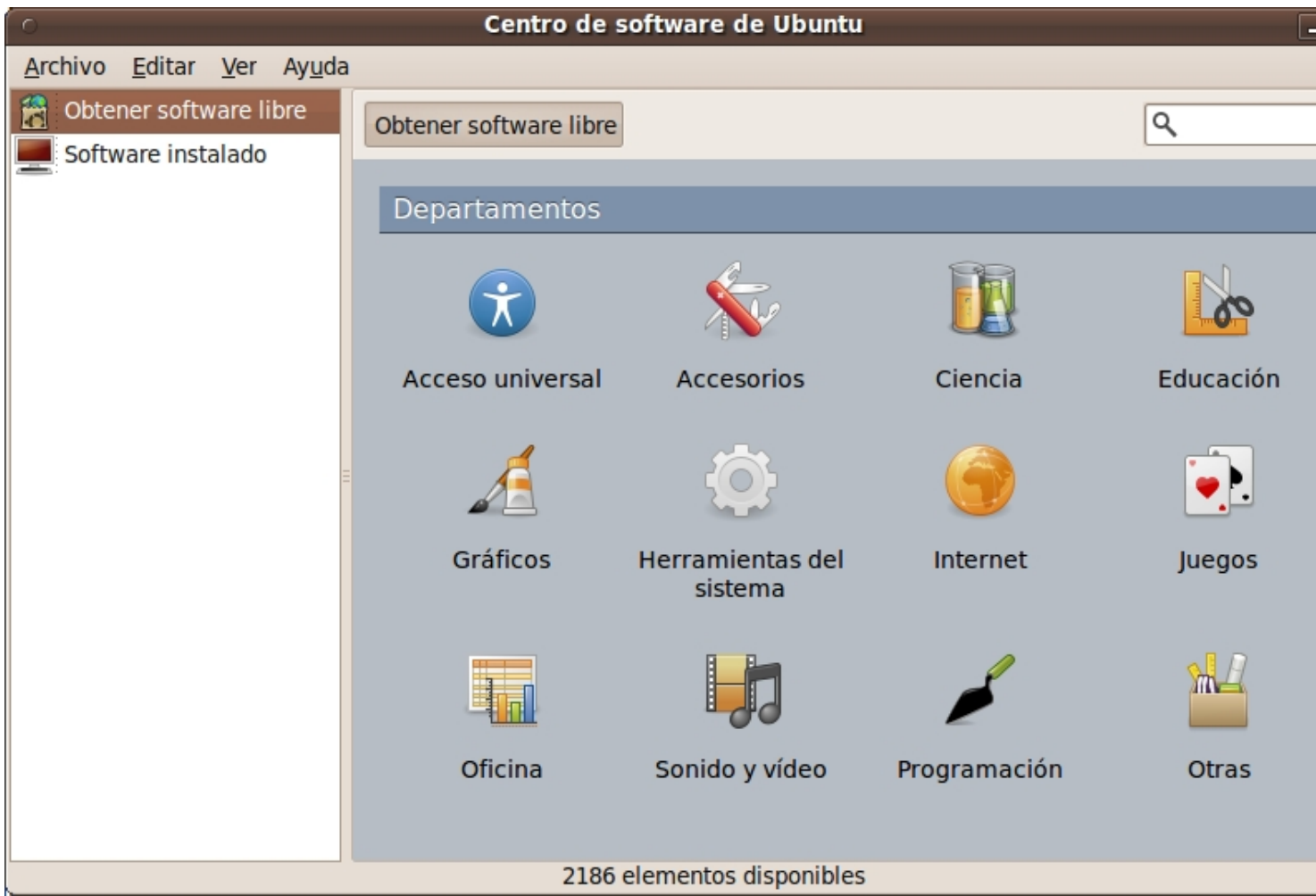

Las aplicaciones están agrupadas por su funcionalidad, y al pulsar sobre uno de sus iconos se despliegan todas las aplicaciones disponibles de ese tipo.

Si lo que queremos es conocer qué software tenemos instalado, vamos a la segunda opción de la izquierda y se despliega la lista de todo el software que tenemos disponible en el equipo.

Las figura siguiente muestra el contenido de la opción Software instalado:

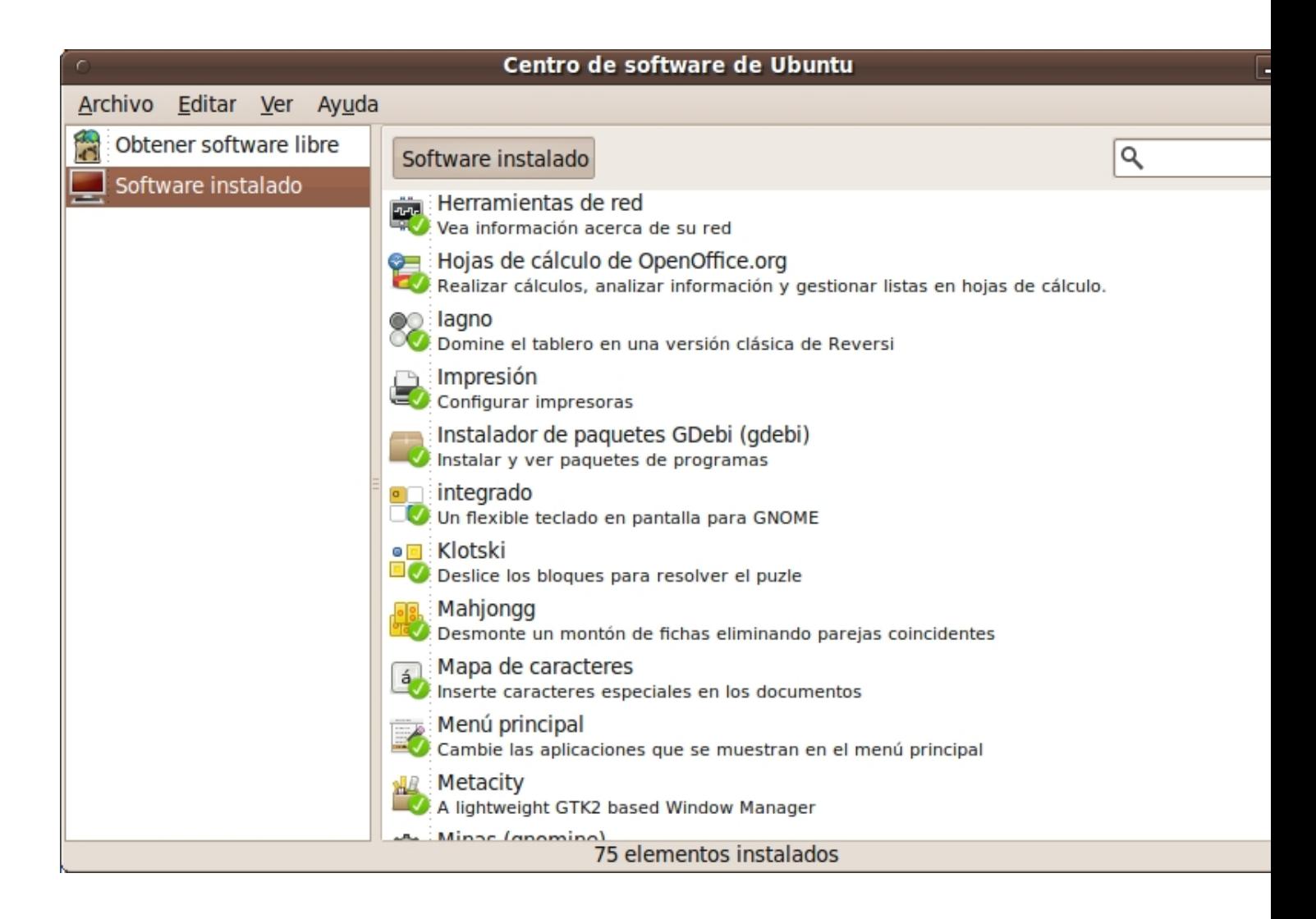

La figura siguiente muestra las aplicaciones disponibles software libre relativas a Herramientas del sistema:

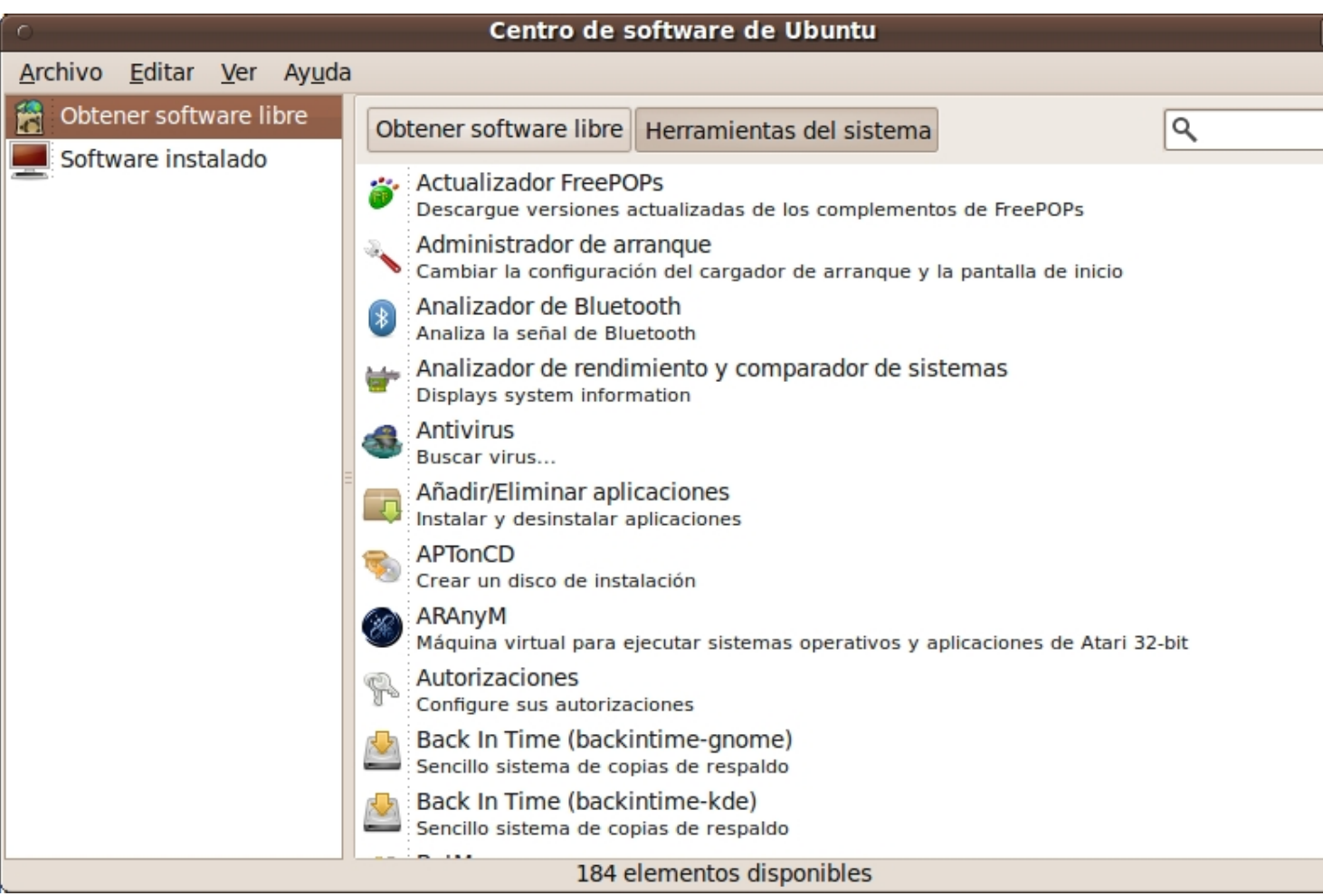

## **2.14 Control de volumen integrado con PulseAudio**

El nuevo control de volumen permite controlar las entradas y salidas de diferentes tarjetas de sonido y otras fuentes de sonido como *webcams* o capturadoras de televisión. Además, como vemos en la figura siguiente, permite **ajustar**

**el volumen de cada aplicación por separado**

.

Escrito por Elvira Mifsud Mércores, 10 Febreiro 2010 11:12

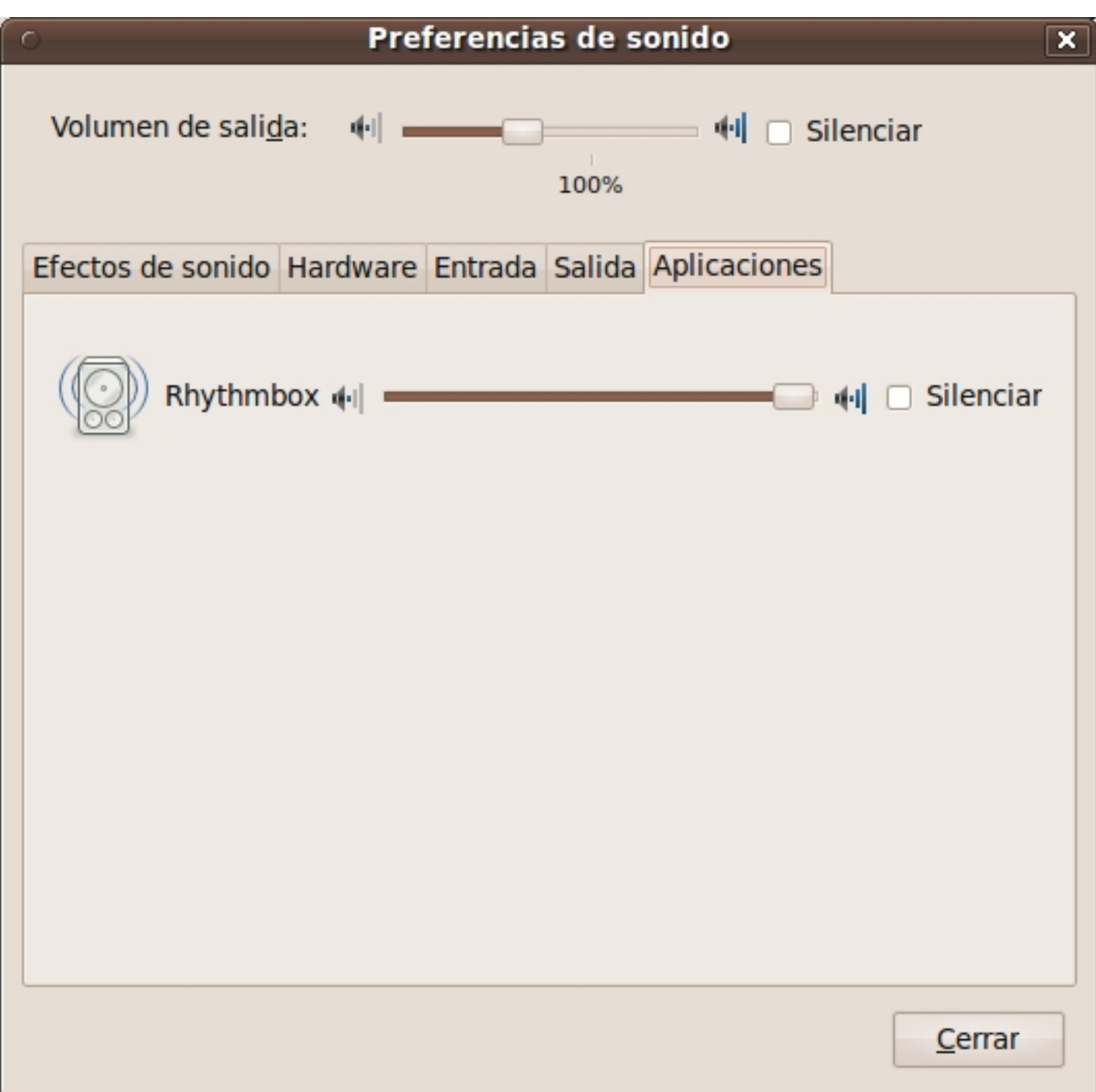

PulseAudio está completamente integrado en GNOME, las aplicaciones lo utilizan sin presentar ningún problema y prácticamente es invisible o transparente debido a su buen funcionamiento.

Comprobamos que los servicios de pulseaudio están activos en el sistema:

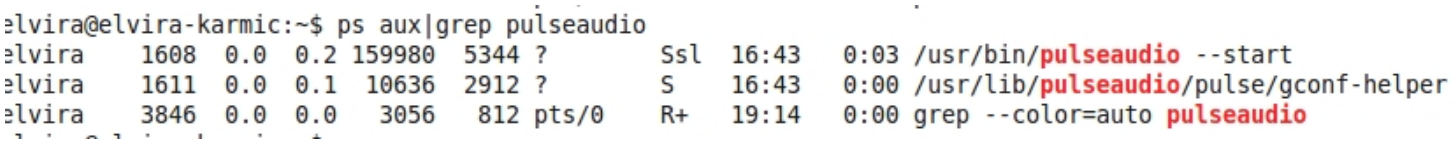

El control de volumen de GNOME también aprovecha las nuevas características de PulseAudio como ver y seleccionar el dispostivo de audio y hacer ajustes sobre él, cambiar de conector de salida, actuar sobre los efectos de sonido, etc.

Escrito por Elvira Mifsud Mércores, 10 Febreiro 2010 11:12

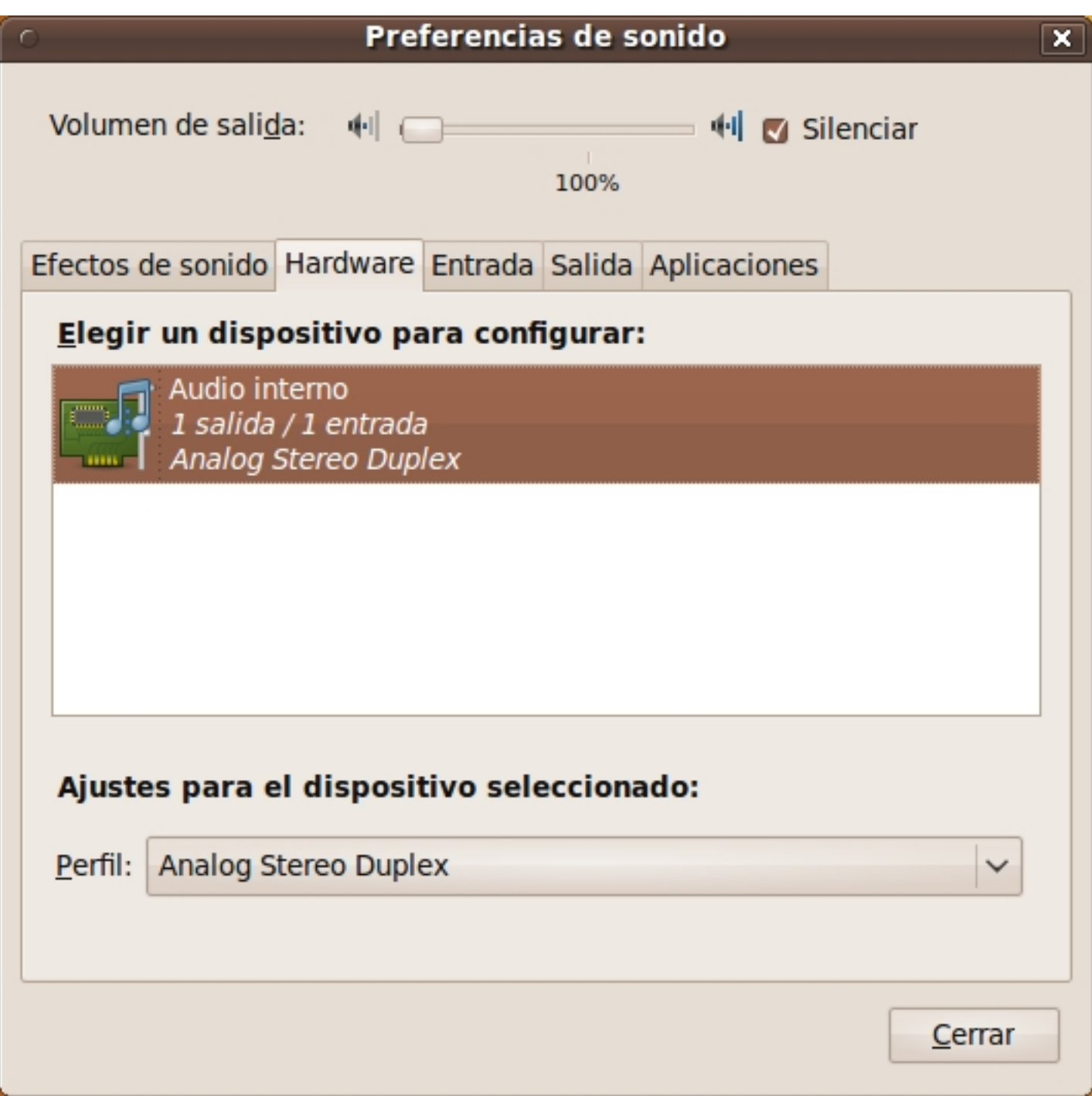

## **2.15 Dispositivos de almacenamiento**

La gestión de los dispositivos de almacenamiento ha mejorado. De hecho, formatear una partición es tan sencillo como seleccionar el volumen y pulsando el botón derecho del ratón ir a la opción Formatear.

Escrito por Elvira Mifsud Mércores, 10 Febreiro 2010 11:12

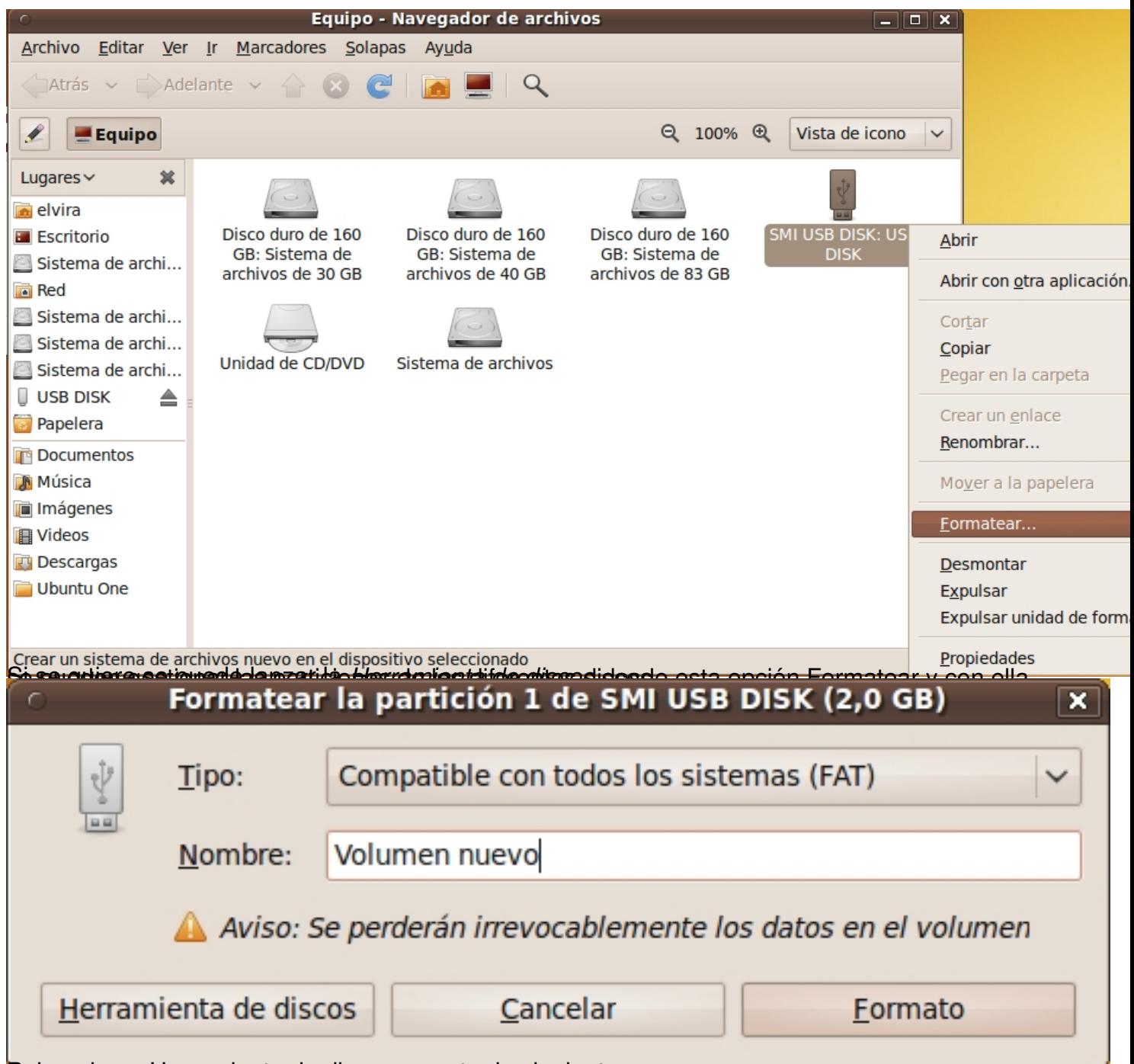

Pulsando en Herramienta de discos muestra lo siguiente:

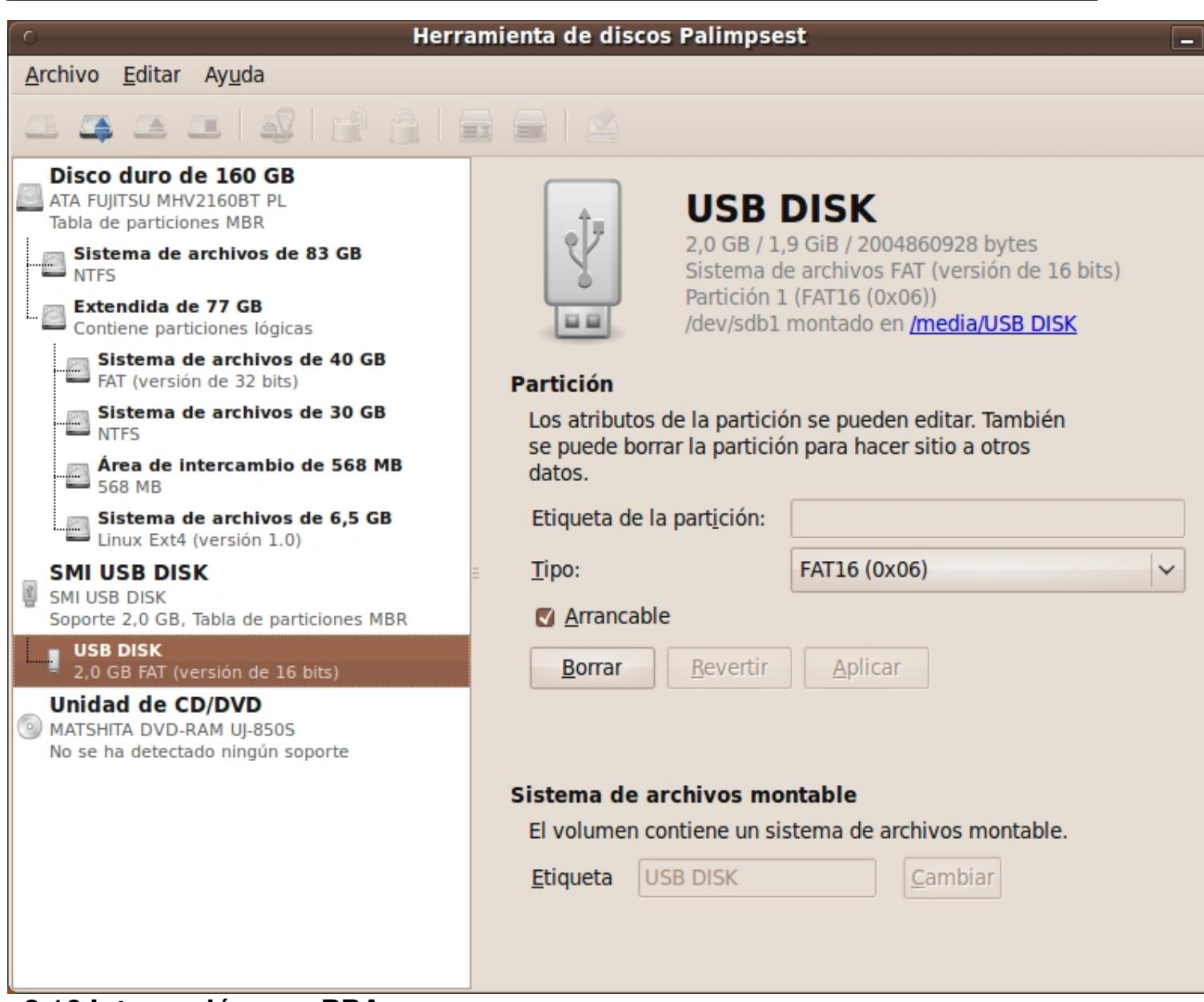

**2.16 Integración con PPAs**

¿Qué es un repositorio PPA? los repositorios de ppa.launchpad.net son un sistema de repositorios para Ubuntu que permiten alojar proyectos personales de software. De ahí le viene el nombre PPA, es decir, Personal Package Archives.

Por ejemplo, un usuario de Ubuntu podría crear un repositorio propio de launchpad para subir sus proyectos siguiendo las instrucciones indicadas en https://help.launchpad.net/Packaging/P  $PA$  . The contract of the contract of the contract of the contract of the contract of the contract of the contract of the contract of the contract of the contract of the contract of the contract of the contract of the con

Escrito por Elvira Mifsud

Recordar que launchpad (en inglés, plataforma de lanzamiento) es un espacio para desarrolladores. Ubuntu utiliza launchpad para dar cabida y ofrecer la participación en el desarrollo a usuarios no experimentados pero con ganas de colaborar, y por supuesto, a usuarios expertos.

Aclarados estos dos términos podemos decir que Ubuntu 9.10 facilita la incorporación de repositorios PPA de launchpad a la lista de orígenes del software. Incorpora una herramienta gráfica que lleva a cabo esta operación, simplificando la línea a incorporar al máximo. Es decir, si el usuario quiere incorporar la línea:

*deb http://ppa.launchpad.net/em/ppa/ubuntu karmic main*

*con la herramienta gráfica nueva sólo habrá que escribir:*

*ppa:ys/ppa*

*Esto mismo se podría hacer desde la línea de orden ejecutando:*

*sudo add-apt-repository ppa:em/ppa*

*donde em/ppa es el nombre del nuevo repositorio.*

Además la herramienta obtiene las claves públicas GPG de estos repositorios de forma automática.

## **2.17 Cliente de mensajería Empathy**

Escrito por Elvira Mifsud Mércores, 10 Febreiro 2010 11:12

Empathy ha sustituido a Pidgin como cliente de mensajería, que pasa a ser el oficial de la versión 2.26 de GNOME.

Cuando el usuario se instala de nuevo Ubuntu 9.10 el cliente de mensajería que se instala es Empathy. Pero si se trata de una actualización, se mantiene Pidgin.

Si el usuario quiere comenzar a utilizar Empathy hay un asistente que importa las cuentas creadas en Pidgin a Empathy.

Y al contrario, si el usuario prefiere trabajar con Pidgin puede instalarlo sin problemas desde los repositorios de Ubuntu.

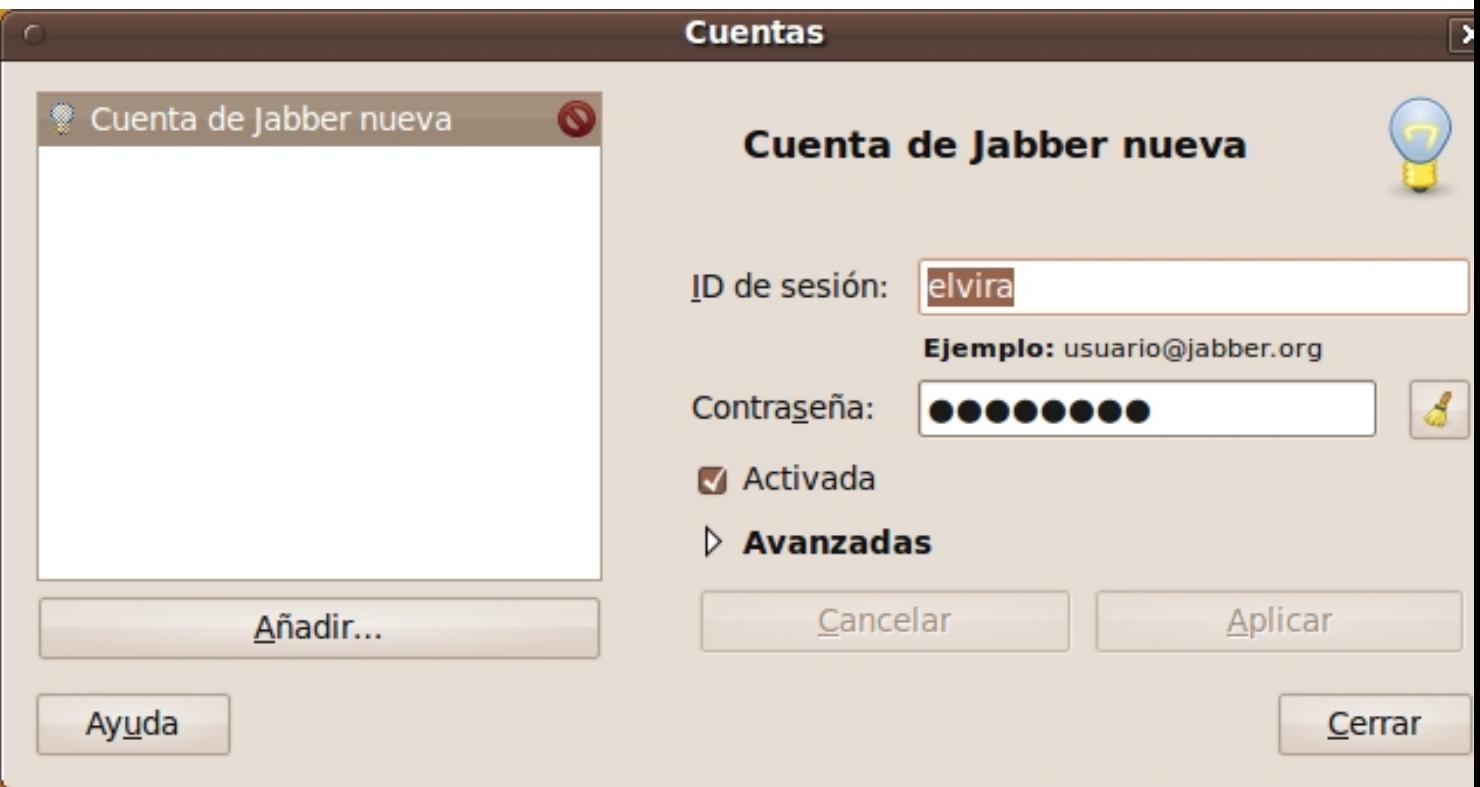

Escrito por Elvira Mifsud Mércores, 10 Febreiro 2010 11:12

Realmente no hay una gran diferencia entre ambas aplicaciones en cuanto a funcionalidad, incluso los protocolos soportados son prácticamente los mismos. Por ejemplo, ambas aplicaciones soportan audio y vídeo con protocolos basados en XMPP (antes Jabber) y el estado del usuario (activo, inactivo, no disponible,...) se sincroniza automáticamente con el sistema de mensajería instantánea en ambos casos.

Se ha eliminado también la aplicación VoIP Ekiga, lo cual da a Empathy una mayor relevancia ya que esta aplicación permite llamadas de voz y vídeo por medio de SIP y Jingle. Pero, pese a todo, no parece que sea definitivo este cambio de Pidgin a Empathy. Cabe la posibilidad de volver a Pidgin, y, desde luego, el usuario en cualquier momento puede instalarlo y seguir utilizándolo como en Ubuntu Jaunty.

## **Ubuntu 10.04: lo que llega con Lucy Lynx**

Lince Lúcido, así es como se llamará la nueva versión de Ubuntu 10.04, cuya versión beta está próxima a salir.

A la vista de la versión alpha de Ubuntu 10.04, comprobamos que hay cambios y novedades positivas y algunas negativas, a mi entender.

Enumeramos las mas relevantes:

- Nuevo kernel 2.6.32 (que podría subir de versión).
- Incluye la versión 2.29.3 (podría subir de versión) de GNOME y la 4.4 de KDE.
- Llevará una versión de GRUB2 ya definitiva.
- El tiempo de arranque vuelve a disminuir, siendo el objetivo marcado el de 10'.

 - **Incluye mejoras en el Centro de software de Ubuntu**, que tendrá un **sistema de puntuación por estrellas para cada programa** 

de los repositorios.

- Se incluye PiTiVi como editor de vídeo.
- Vuelve, probablemente , como gestor de fotos gThumb.
- No se incluye la aplicación GIMP aunque estará disponible en los repositorios.
- Se sustituye la aplicación XSane para el uso de scanneres por SimpleScan.
- Utilizará Yahoo como motor de búsquedas por defecto en Firefox.

 - Esta versión será LTS (Long Term Support) y llevará manual de usuario (en inglés) con el compromiso de revisarlo cada seis meses por la propia comunidad de Ubuntu.

 - Está previsto el lanzamiento de la versión beta para el 18 de Marzo de 2010 y la versión final para el 29 de Abril de 2010.

# **Conclusión**

Escrito por Elvira Mifsud

Hemos explicado con detalle las características mas relevantes de la nueva versión de Ubuntu 9.10 ya liberada y comprobamos los cambios y mejoras que se han introducido, nuevas herramientas de administración y actualización del sistema, cambios en el sistema de archivos para optimizar la utilización del espacio en disco, mejoras importantes en cuanto a la rapidez en el arranque del sistema y un largo etcétera que hemos ido comentando.

Probablemente la nueva versión de Ubuntu 10.4 además de las mejoras técnicas, nuevos servicios incluidos, etcétera, incorpore algunas detalles en la línea de la computación en la nube, que pueden resultar muy novedosos.

Esperemos acontecimientos.

## **Notas**

<sup>1</sup> *En http://grub.gibibit.com/Themes hay disponibles gran cantidad de temas para GRUB2.* 

 $2$  El [PiB \(Pebibyte\) se corresponde c](http://grub.gibibit.com/Themes)on  $2^{50}$  bytes.

<sup>3</sup> *El TB (Terabyte) se corresponde con 1024 gigabytes (GB).*

4 Un extent es un conjunto de bloques físicos contiguos. Puede llegar a a ocupar 128MB con bloques de 4KB.